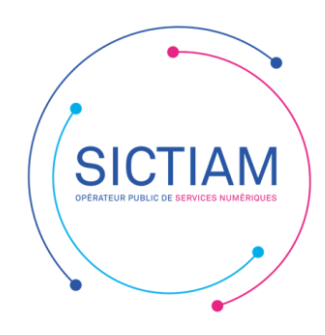

## **Modification norme DSN 2022.1**

Lors de l'ouverture du mois de paie de Janvier 2022, le logiciel vous invite à modifier la norme DSN en la passant à 2022.1.

Vous trouverez les étapes ci-dessous afin de changer la norme :

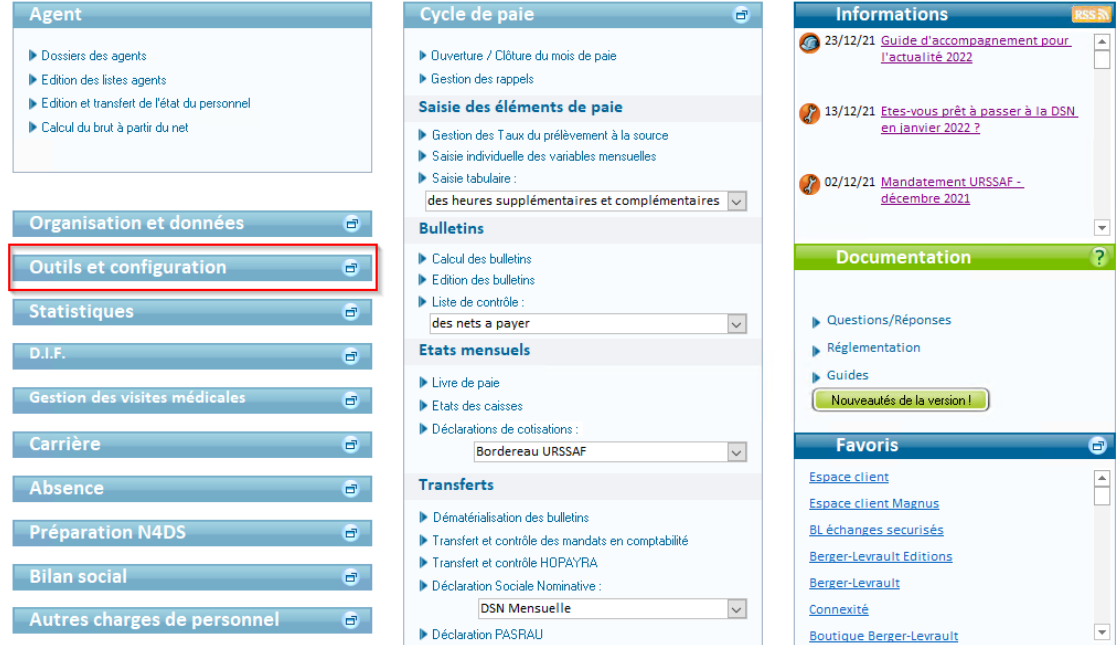

Cliquer sur Outils et configuration

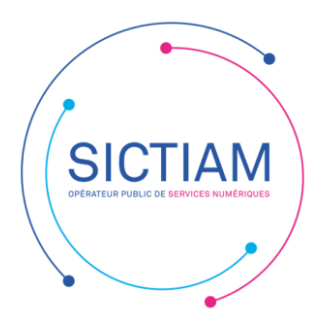

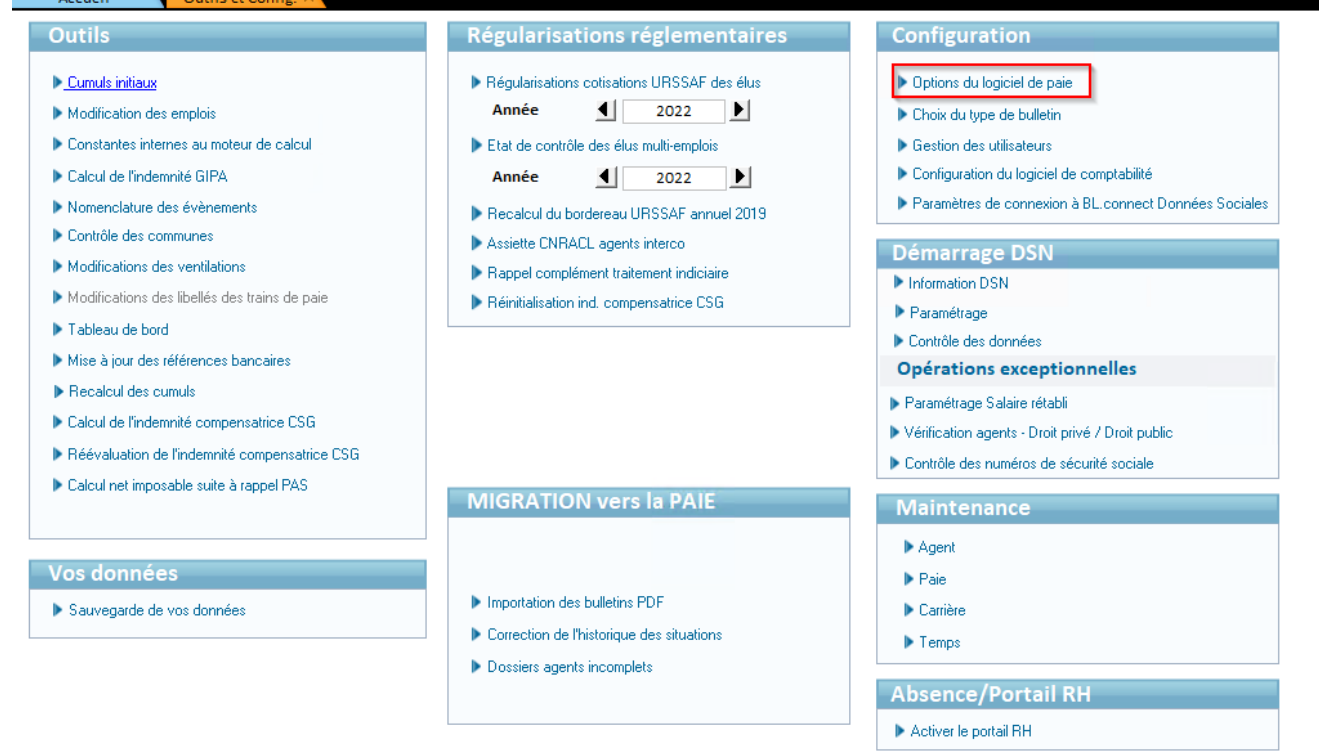

Cliquer ensuite sur Option du logiciel

**Service** 

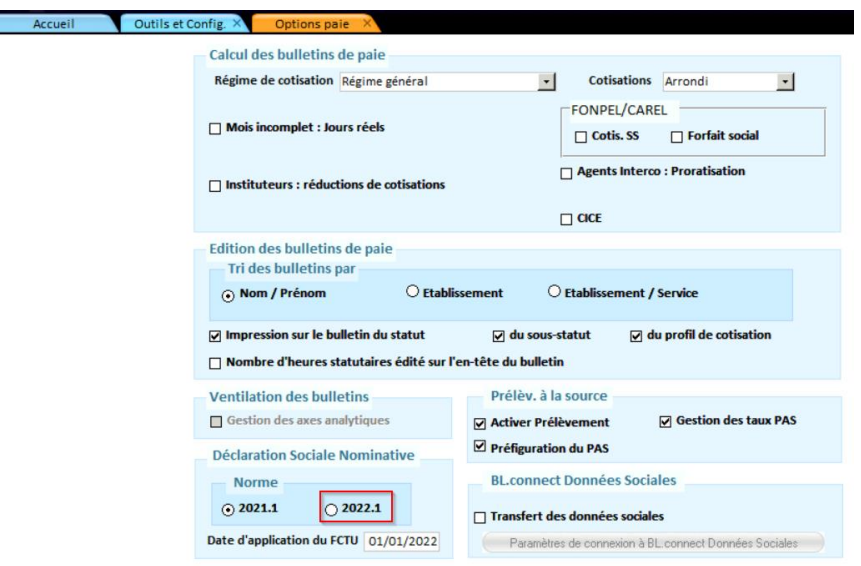

Cocher « 2022.1 »

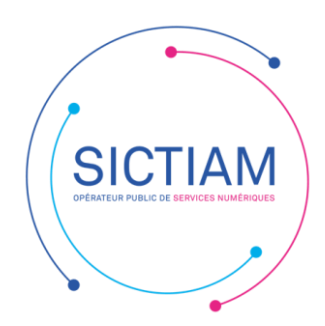

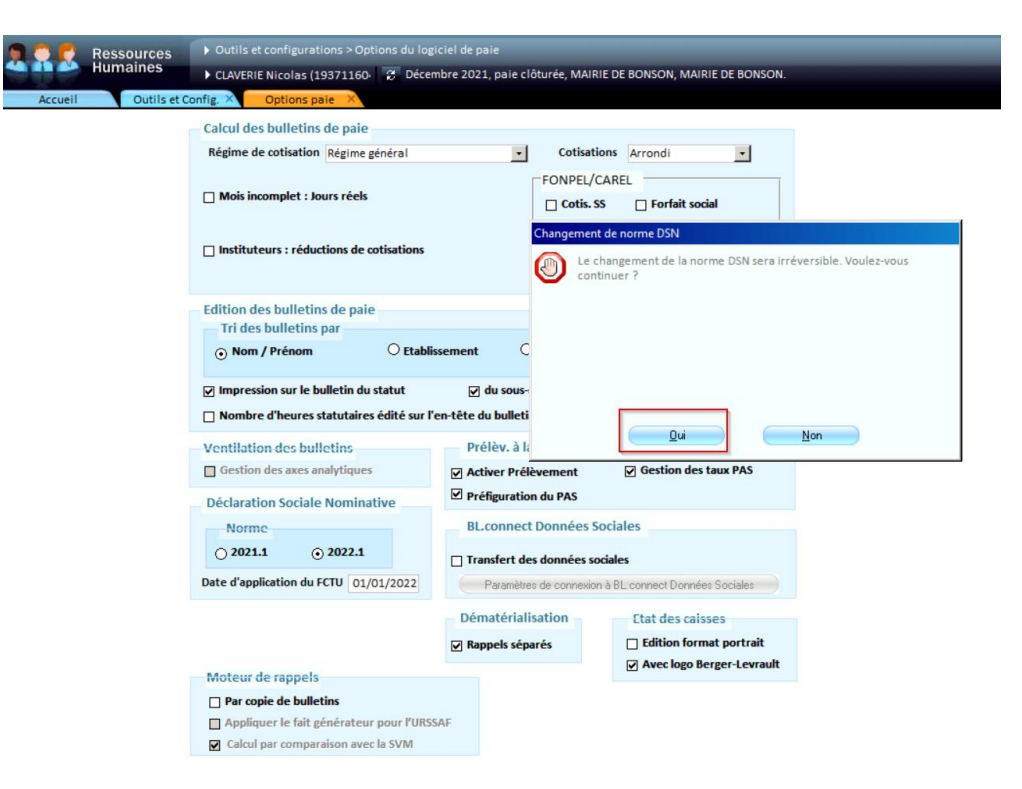

## Cliquer sur oui

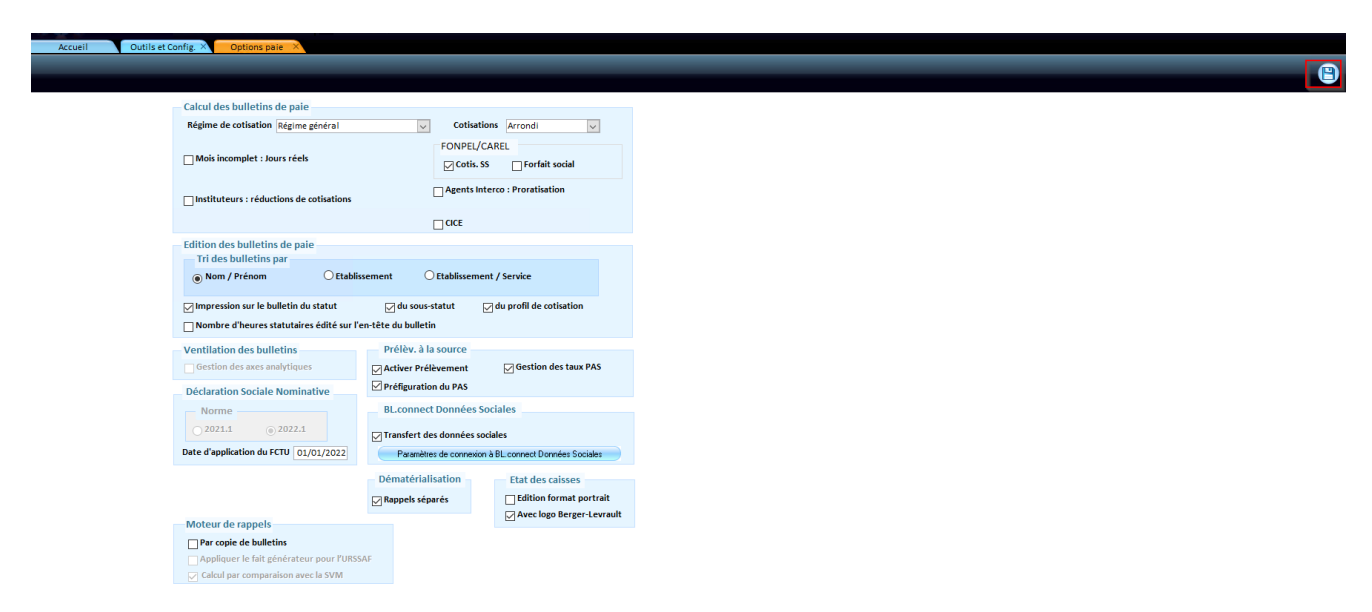

## Enregistrer.